# МІНІСТЕРСТВО ОСВІТИ І НАУКИ УКРАЇНИ СУМСЬКИЙ ДЕРЖАВНИЙ УНІВЕРСИТЕТ КОНОТОПСЬКИЙ ІНСТИТУТ

Кафедра електронних приладів і автоматики

Кваліфікаційна робота бакалавра

**«**Система контролю якості надання послуг з теплопостачання»

Студент гр. ЕП-61 $_{\kappa}$  А. Ю. Дмитренко

Науковий керівник, викладач М. В. Бібик

Нормоконтроль, к.т.н., ст. викладч совета и поставление с поставке с поставке общественно с общественно с общественно с общес

Конотоп 2020

(назва вузу)

Факультет ДФ (ЦЗДФН) — Кафедра елекронних приладів і автоматика Спеціальність\_\_171 «Електроніка» (171.00.09 «Електронні інформаційні системи») 6.050802 «Електронні пристрої та системи»,

ЗАТВЕРДЖУЮ:

Зав.кафедрою \_\_\_\_\_\_\_\_\_\_\_\_\_\_

Т.М. Гричановська

 $\langle \langle \rangle \rangle$  20 р.

# **ЗАВДАННЯ**

# **НА КВАЛІФІКАЦІЙНУ РОБОТУ БАКАЛАВРА**

Дмитренку Артему Юрійовичу

(прізвище, ім'я, по-батькові)

1. Тема роботи Система контролю якості надання послуг з теплопостачання

Затверджена наказом по Сум ДУ від « $\rightarrow$  2020 р. №

2. Термін здачі студентом роботи — травень 2020 р

3. Вихідні дані роботи В наш час гостро стоїть питання контролю якості надаваних послуг. Створення системи контролю температури з моніторингом в реальному часі за допомогою мобільного додатку надасть гнучкі можливості у налаштуванні та своєчасному реагуванні на непередбачувані обставини.

4.Зміст розрахунково-пояснювальної записки (перелік питань, що їх належить розробити) Зробити огляд існуючих систем контролю якості та сфери їх застосування в Україні. Системи теплопостачання. Датчики температури. Дистанційний контроль за роботою приладів. Розробка мобільного додатку.

5. Перелік графічного матеріалу (з точним значенням обов'язкових креслень) Презентація: 1.Титульний аркуш $(1 \text{ cna} \check{u}_\text{A})$ 

2. Актуальність роботи і мета(2 слайди)

3. Розділ перший (2-3 слайди з описом системи, з графічними елементами)

4. Розділ другий (2-3 слайди з описом засобів реалізації і початковим оглядом)

5. Розділ третій (2-3 слайди з елементами, оглядом інтерфейсу і коротким описом)

6. Висновки (1слайд)

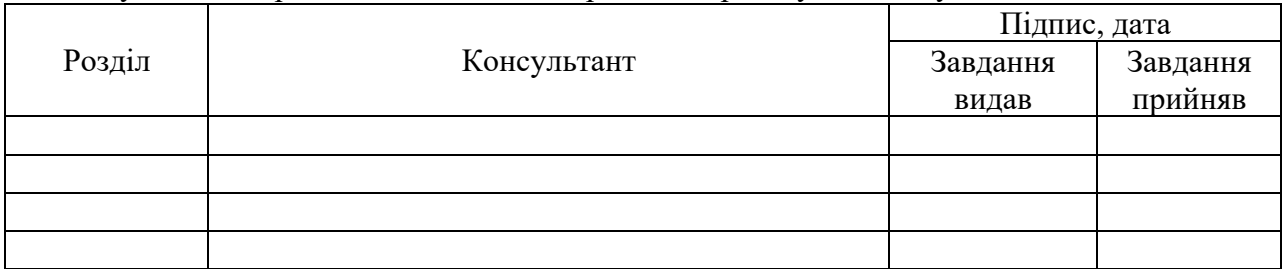

6. Консультант по роботі, із зазначенням розділів проекту, що стосується їх

7.Дата видачі завдання <u>2020 року</u>

Керівник

(підпис)

Завдання прийняв до виконання \_\_\_\_\_\_\_\_\_\_\_\_\_\_\_\_\_\_\_\_\_\_\_

(підпис)

# КАЛЕНДАРНИЙ ПЛАН

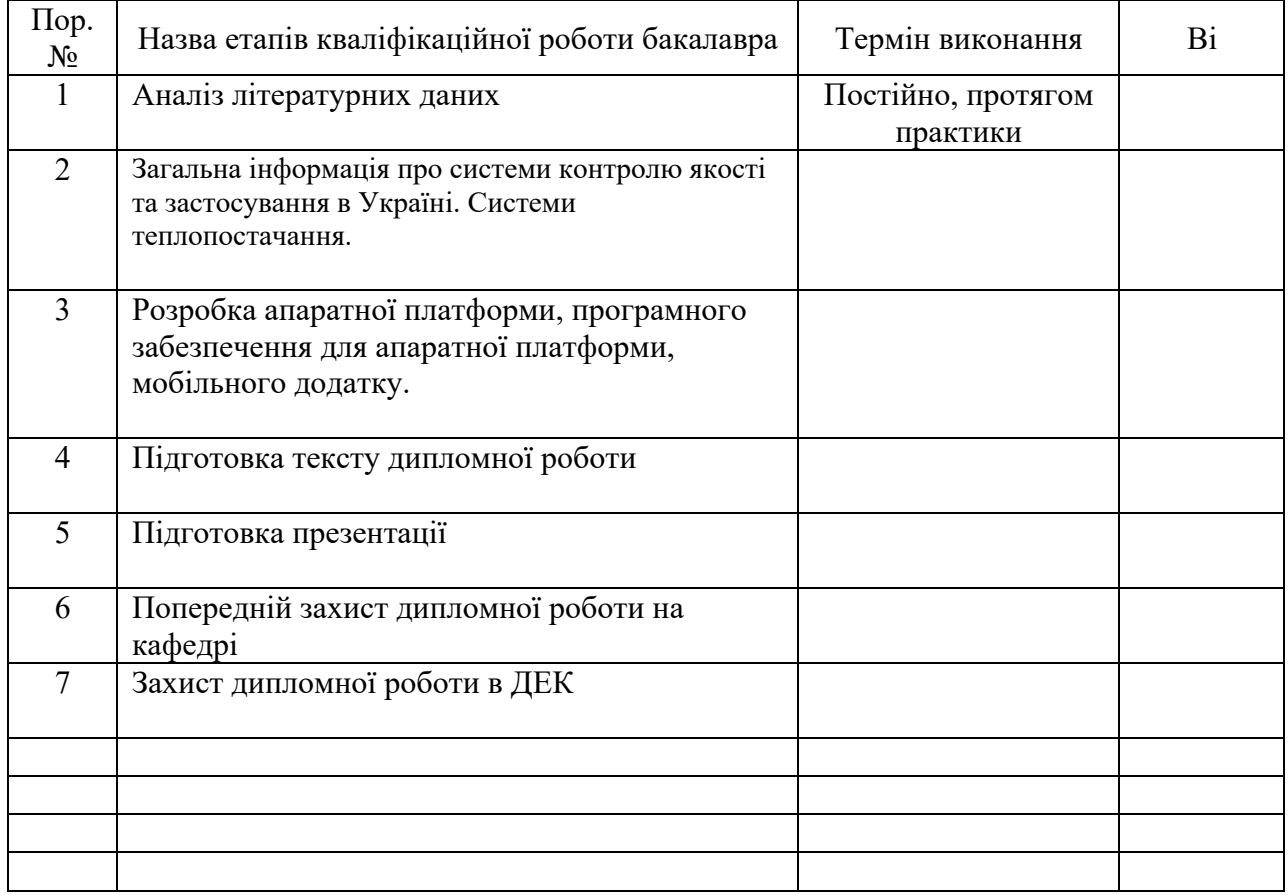

Студент \_\_\_\_\_\_\_\_\_\_\_\_\_\_\_\_\_\_\_

(підпис)

Керівник роботи <sub>—</sub>

(підпис)

#### **Реферат**

Тема роботи: «Система контролю якості надання послуг з теплопостачання».

Пояснювальна записка включає в себе вступ, 3 розділи, висновки та список використаної літератури, містить 30 сторінок, 1 таблицю, 6 ілюстрацій, 15 джерел.

Мета роботи – проведення огляду існуючих систем контролю якості в Україні та сфери їх застосування. Огляд мобільного android-додатку. А також проектування системи моніторингу контролю надання температури у реальному часі.

В першому розділі визначається актуальність напряму дослідження. Проводиться огляд вже існуючих систем теплопостачання, аналіз і формується перелік вимог, яким має відповідати проект.

Другий розділ включає в себе формування мети проекту, його цілей та задач і проводиться огляд веб-засобів та допоміжних інструментів на яких буде спроектовано дану роботу.

У третьому розділі проводиться структурно-функціональний аналіз проекту, підбір і опис необхідних компонентів. Ознайомлення з додатком Blynk, його початкове налаштування і кінцевий програмний код для роботи мікроконтролера.

Результатом роботи є спроектована система для моніторингу теплопостачання у реальному часі за допомогою мобільного додатку.

Ключові слова: опалювальна система, джерело тепла, мобільний додаток, хмарний сервер, додаток Blynk.

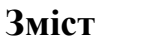

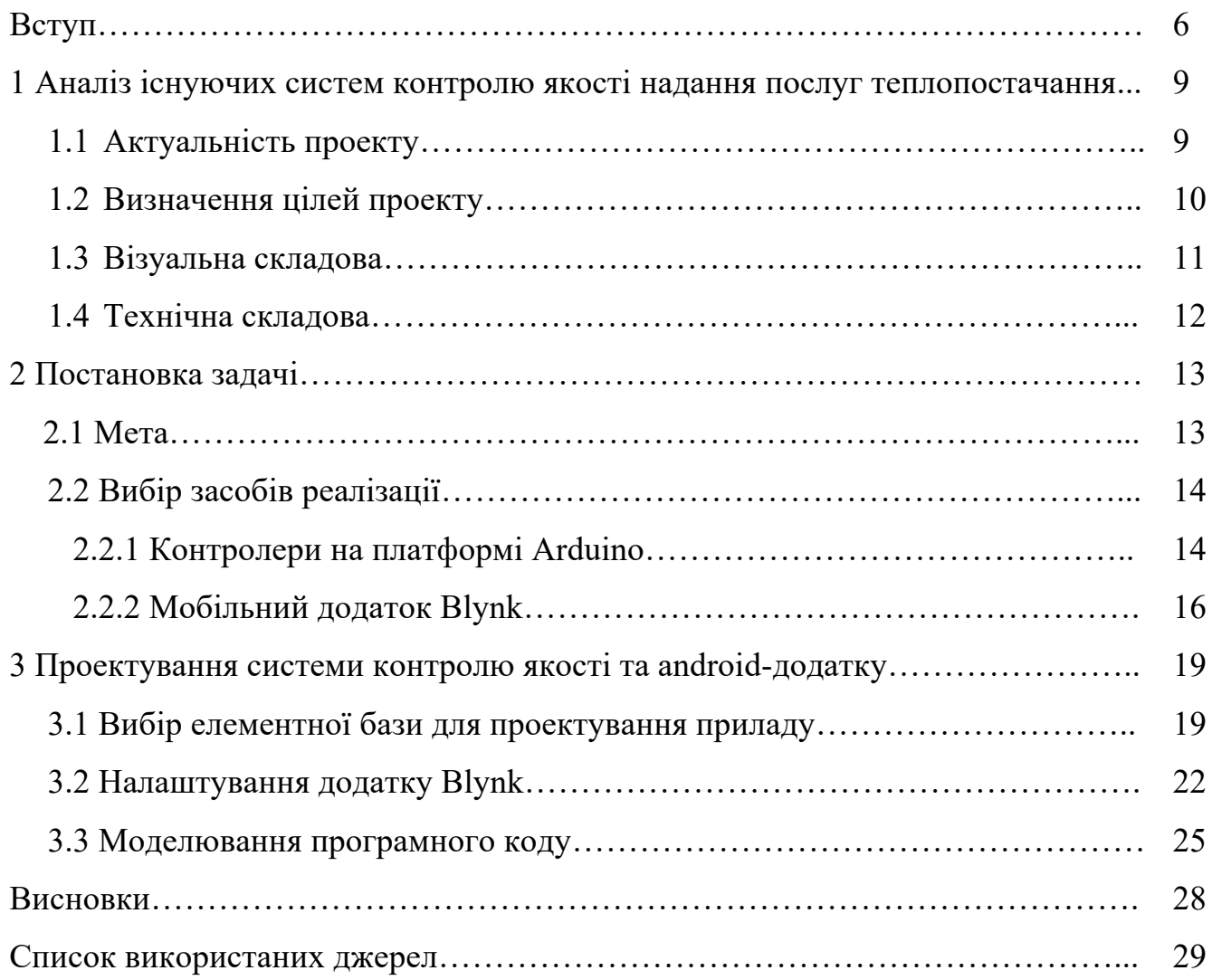

#### **Вступ**

Завжди людство турбувало збереження тепла у своєму будинку. На сучасному етапі збереження тепла в будинку стало більш актуальним через подорожчання енергоресурсів. Тепловий комфорт в будинку можна забезпечувати різними системами опалення. Багато століть найпростішою системою опалення будинків була пічка. Навіть на сучасному етапі використовують пічне опалення не тільки в сільській місцевості, але і в місті. Технічний прогрес не стоїть на місті і постійно з'являються нові сучасні системи опалення. Для задоволення санітарно-гігєнічних, економічних, будівельно-монтажних, експлуатаційних та інших систем розробники, використовуючи новітні технології і сучасне обладнання створили досить різноманітні опалювальні системи.

В Україні зими можуть бути достатньо холодними, тому гострим залишається питання щодо постійного контролю якості опалення та температури повітря в приміщенні. Влітку це питання відходить більш на задній план, проте з настанням холодів потрібно постійно підтримувати стабільну температуру в будинку і при найменших змінах температури зовнішнього середовища регулювати її в залежності від власних потреб, що знизить витрату коштів на опалення.[1-2]

Зазначимо, що сучасна опалювальна конструкція забезпечує в квартирах постійну температуру приблизно в межах 20 - 23 градусів Цельсія, а вологість повинна варіюватися від 30 до 45 відсотків. Для досягнення необхідних параметрів, може використовуватися складна конструкція, яка вимагає якісного оснащення та обладнання. Під час роботи проектної роботи опалювальної системи багатоквартирної будівлі спеціалісти впроваджують весь свій досвід та знання, щоб досягти однакового розподілення тепла на всіх ділянках теплотраси і створення рівномірного тиску на кожному поверсі будівлі. Важливим елементом роботи даної конструкції є функціонування на перегрітому теплоносії.[3]

«Для визначення необхідно потрібної температури батарей в домі існують спеціальні розрахунки розроблені фахівцями, які зіставляють показники температури води в радіаторах з температурою навколишнього середовища. Для цього необхідно викликати спеціальну службу, яка виміряє у вашій квартирі температуру в радіаторах опалення. Отримані дані порівнюються з даними температурного графіка.

### *Таблиця 1*

Температурний графік співвідношення опалення до температури навколишнього середовища.[3]

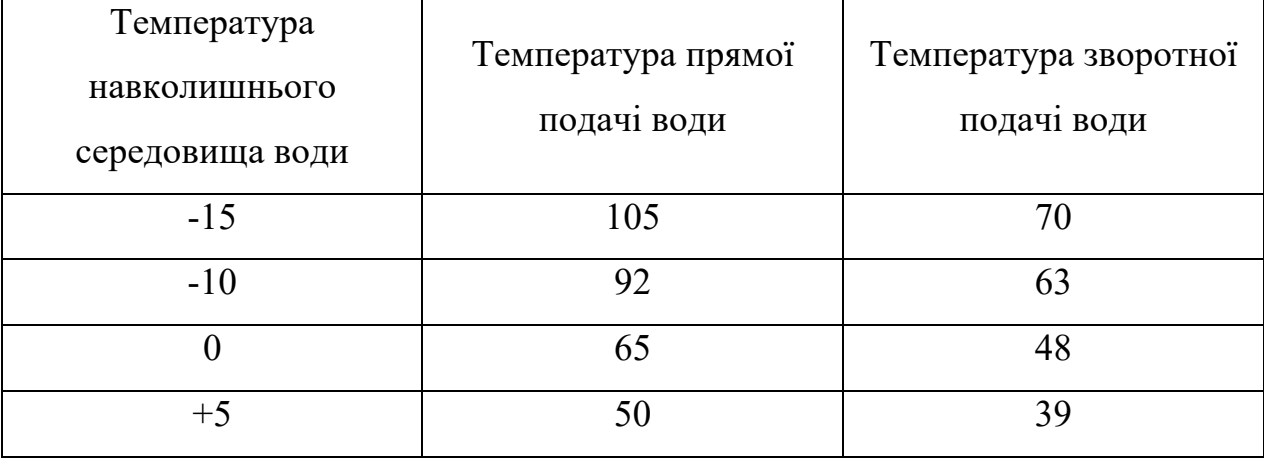

Дані, вказані вище, наведені для однотрубної системи опалення, в якій вода подається знизу вгору. Згідно таблиці при зовнішній температурі повітряі, наприклад, -10 градусів Цельсія, температура води на виході повинна бути не менше 63 градусів Цельсію. І це не залежить від того, на якому поверсі будуть проводяться вимірювання - на першому або п'ятому. У двухтрубній системі опалення температура води при -15 на вулиці допускається в межах 95 градусів на прямій подачі води. Швидкість руху води також впливає на те, яка буде температура в трубах опалення в квартирах. Не варто забувати, що в кутових квартирах завжди прохолодніше, адже в них більше стін, які вступають в контакт з навколишнім середовищем. Щоб знизити тепловтрати, необхідно утеплити стіни. Утеплення вікон і дверей, через які проникає холодне повітря, також не буде зайвим»[3].

Для обігріву і підтримання температури окремих будівель і відокремлених приміщень, призначене місцеве опалення. Джерелом тепла тут слугують вбудовано-прибудовані дахові котельні для багатоповерхових будівель, і автономні котли такі як: електричні, твердопаливні, газові - для малоповерхових будівель. Всі елементи пічного опалення об'єднані в один прилад, вони належать до місцевих систем опалення, а також опалення, яке використовує газові обігрівачі конверсійні, і електричні за технологією «тепла підлога». Сюди ж входять системи із застосуванням електрорадіаторів і інфрачервоних обігрівачів.[3-4]

Зазвичай для опалення декількох будівель від центрального джерела теплопостачання використовують централізовані системи - це центральні котельні, ТЕЦ що застосовуються для опалення багатоквартирних будинків, іноді до них під'єднують і індивідуальні житлові будинки. Тому основною метою проету є постійний моніторинг якості надання послуг теплопостачання.[5]

# **1 Аналіз існуючих систем контролю якості надання послуг теплопостачання**

### **1.1 Актуальність проекту**

На сучасному етапі у системі теплопостачання міст і селищ України протягом багатьох попередніх років накопичилось достатньо гострих проблем. Реальний стан системи теплопостачання в Україні, щодо надання послуг з опалення та гарячого теплопостачання є і залишається критичним. Опалювальне навантаження є основою і складовою частиною так званого температурного графіка, який визначає необхідну кількість теплової енергії в залежності, також, від температури навколишнього середовища. Режим опалювального навантаження визначається заданими параметрами температури і витратами води, тому що витрати води визначаються перепадом тиску, температура і тиск виходу та повернення води є контрольними параметрами режиму роботи теплофікаційної установки.

Основним методом регулювання відпуску споживачам теплової енергії, що застосовуються в даний час, є якісний метод. Якісний метод полягає в зміні на джерелі тепла температури теплоносія, що направляється з постійною витратою в теплову мережу, в залежності від температури повітря на вулиці, таким чином, щоб температура повітря всередині опалюваних приміщень підтримувалася постійною. Сталість витрати теплоносія при цьому забезпечується установкою в вузлах управління опалювальних систем обмежувальних дросельних діафрагм. Діаметри отворів обмежувальних діафрагм визначаються виходячи з подачі розрахункової витрати теплоносія в залежності від перепадів напорів перед вузлом управління і в системі опалення.[5-6]

Опалювальне навантаження кожної будівлі індивідуальне, воно залежить від матеріалу огороджувальних конструкцій, в тому числі вікон, режиму вентиляції приміщення, схеми приєднання абонентського вводу, якості і стану приладів опалення і так далі.

Кожен будинок індивідуальний за своїми теплофізичними характеристиками, які змінюються з часом в силу різних причин тимчасового характеру або певних заходів власника. Необхідно проводити моніторинг і об'єктивну оцінку стану кожного будинку, в тому числі для ріелторської діяльності. Основною закономірністю якісної температури повітря близько 20-23 градусів Цельсія в приміщенні є також стан будівлі де і буде виконуватися моніторинг. Дуже важливо підтримувати будівлю в гарному стані, це напряму підвищить температуру і дозволить знизити витрату коштів на опалення. Тому основна актуальність даного проекту полягає у тому, що розроблюваний пристрій дозволить у режимі реального часу щодня слідкувати за температурою і надасть гнучкі можливості у налаштуванні та своєчасному реагуванні на непередбачувані обставини.[7]

## **1.2 Визначення цілей проекту**

Визначивши актуальність проекту, можна встановити його цілі.

Проект буде представляти з себе пристрій та android-додаток для мобільних телефонів користувачів. Для того, щоб максимізувати ефективність та зручність системи додатку при роботі потрібно враховувати особливості саме тієї платформи. У даному випадку, при розробці android-додатку потрібно враховувати стандарти та особливості, які характерні саме для нього:

- зручний дизайн та інтерфейс додатку зрозумілий для всіх користувачів;

- постійне підключення до мережі Wi-Fi;

- гнучкість та можливість користувачам налаштовувати і додавати у систему функції саме під особисті потреби;

- використання додатку на декількох мовах;
- зберігання інформації в хмарі;

- можливість в майбутньому на оновлення та покращення androidдодатку;

#### **1.3 Візуальна складова**

При створенні додатку, потрібно врахувати деякі фактори, насамперед зручність інтерфейсу. Крім того, мати зручний вигляд, щоб користувач мав змогу інтуїтивно, навіть без навичок користування розібратися в управлінні додатком.

«Дизайн інтерфейсу повинен відповідати наступним стандартам:

- бути візуально привабливим;

- важливі елементи інтерфейсу повинні виділятися стилістично (наприклад: графіки температури за певний час, кнопки зміни відображення типу графіків, і т. д.);

- шрифти, використані у дизайні повинні бути зрозумілі і досить великого розміру для зручності користування;

- зручний та інтуїтивний інтерфейс користувача;

- графічні матеріали, такі як іконки, за можливістю повинні бути векторними зображеннями для кращого відображення на різних екранах;

- при розробці дизайну слід використовувати мобільно-орієнтований підхід (mobile first).

Крім того, при розробці додатку слід враховувати, що у майбутньому система може бути розвинута як програмний продукт або мобільний додаток (або і те, і інше), тому, слід дотримуватись найсучасніших

тенденцій у сфері розробки крос-платформних веб-додатків (REST API).»[8]

#### **1.4Технічна складова**

При розробці приладу для системи контролю температури з моніторингом в реальному часі за допомогою мобільного додатку слід враховувати один із найголовніших факторів, це його мобільність та компактість. Тобто змогу встановити його на більшості опалювальних систем і можливість в залежності від обставин легко та зручно переносити і транспортувати прилад.

Другий не менш важливий фактор, це стійкість до досить високих температур і постійного нагріву - прилад повинен бути безпечним і зручним у користуванні.

Довговічність цього приладу в експлуатації досягнуто за рахунок використання сучасних якісних матеріалів, та найсучасніших методів зборки приладу.

Прилад економічний за рахунок використання доступних матеріалів, що призводить до його низької собівартості. Це пояснюється тим, що всі матеріали, які були використані при проектуванні приладу не дорогі та доступні для покупки.

#### **2 Постанова задачі**

## **2.1 Мета**

При проектуванні роботи потрібно розробити систему для контролю температури з моніторингом в реальному часі за допомогою мобільного додатку.

Саме android-додаток буде безпосередньо взаємодіяти постійно з користувачами, тому найголовніше зробити його простим і зрозумілим. Щоб розпочати користувачу роботу, потрібно лише зареєструватися в мобільному додатку та ввести свою електронну пошту, на яку буде надсилатися вся інформація про виміри температури, і яка також буде відображатися на цьому додатку в зрозумілому вигляді. Кожен зможе налаштувати відображення в зручній для себе формі.

Цей додаток буде займати невелику кількість пам'яті на телефоні, близько 60 мегабайт, що дозволить завантажити його на будь який мобільний телефон. Кожен користувач матиме змогу завантажити його з інтернет ресурсу «Play Маркет», який є повністю безкоштовним, також додаток буде доступний на більшості платформ, таких як: Android і Ios.

Мобільний телефон користувачів потребує постійного підключення до мережі Інтернет, для своєчасного надання інформації з мобільного додатку.

І мати змогу зберігати дані в хмарному сервісі, щоб у разі потреби була можливість перевірити дані за попередній період.

#### **2.2 Вибір засобів проектування**

#### **2.2.1 Контроллери на платформі Arduino**

Arduino - це плата з власною пам'яттю і процесором . На платі встановлена пара десятків контактів, до яких є можливість підключати всілякі компоненти: датчики, мотори, лампочки, чайники, магнітні дверні замки, роутери і взагалі все, що працює від електрики. У процесорі Arduino можна завантажити програму, яка і буде керувати всіми цими пристроями за заданими алгоритмоми. Таким чином можна створити величезну кількість унікальних гаджетів.[8]

Arduino - це інструмент для проектування електронних пристроїв (електронний конструктор), якій більш щільно взаємодіє з навколишнім фізичним середовищем, більш ніж стандартні персональні комп'ютери, які фактично не виходять за рамки віртуальності. «Програмна частина складається з безкоштовної програмної оболонки для написання програм і їх компіляції та програмування апаратури. Апаратна частина представляє з себе набір змонтованих друкованих плат. Повністю відкрита архітектура системи дозволяє вільно копіювати або доповнювати лінійку продукції Arduino.» [8] Програмування виконується через спеціальне програмне середовище (оболонку IDE). Написана на Java оболонка може працювати Windows, Mac OS X, і Linux, вона містить в собі текстовий редактор, компілятор та менеджер проектів, а також інструменти, які використовують для завантаження програм прямо в мікроконтролер.[8-9]

«Існує безліч мікроконтролерів і платформ для програмування. Parallax Basic Stamp, Netmedia's BX-24, Phidgets, MIT's Handyboard і багато інших пропонують схожу функціональність. Всі ці пристрої об'єднують розрізнену інформацію про програмування і укладають її в просту у використанні збірку. Arduino, також спрощує процес роботи з мікроконтролерами, однак має переваги перед іншими пристроями:

- Низька вартість - плати Arduino відносно дешеві в порівнянні з іншими платформами. Найдешевша версія модуля Arduino може бути зібрана в ручну, а деякі навіть готові модулі коштують менше 50 доларів.

- Крос-платформенність - програмне забезпечення Arduino працює під ОС Windows, Macintosh OSX і Linux. Більшість мікроконтролерів обмежується ОС Windows.

- Просте і зрозуміле середовище програмування - середовище Arduino підходить як для початківців користувачів, так і для досвідчених. Arduino заснована на середовищі програмування Processing, що дуже зручно для викладачів, так як студенти працюють з цим середовищем будуть знайомі і з Arduino.

- Програмне забезпечення з можливістю розширення і відкритим вихідним текстом – програмне забезпечення Arduino випускається як інструмент, який може бути доповнений досвідченими користувачами. Мова може доповнюватися бібліотеками C ++. Користувачі, які бажають зрозуміти технічні нюанси, мають можливість перейти на мову AVR C на якому заснований C ++. Відповідно, є можливість додати код з середовища AVR-C в програму Arduino.

- Апаратні засоби з можливістю розширення і відкритими принциповими схемами - мікроконтролери ATMEGA8 і ATMEGA168 є основою Arduino. Схеми модулів випускаються з ліцензією Creative Commons, а значить, досвідчені інженери мають можливість створення власних версій модулів, розширюючи і доповнюючи їх. Навіть звичайні користувачі можуть розробити дослідні зразки з метою економії коштів і розуміння роботи.»[10]

## **2.2.2 Мобільний додаток Blynk**

Оскільки проектування даної системи потребує зручного і доступного відображення інформації для користувача, а також своєчасного швидкого оновлення даних, було прийнято рішення обрати мобільний додаток Blynk. Він дозволяє перетворити звичайний смартфон або планшет, під управлінням Android або iOS, в справжній пульт управління. Blynk дуже вдало вписався в екоструктуру Arduino і з'явився в самий відповідний момент.

По суті, це ні що інше, як додаток під мобільний пристрій, що дозволяє в формі графічного конструювання створювати повнофункціональні додатки для зв'язку їх з пристроями на платформі Arduino і сумісними. Основною «фішкою» Blynk можна назвати простоту, з якою створюється як сам додаток, так і те, як реалізується зв'язок з програмним кодом в пристрої.

Для початку роботи, втім, і для її продовження, досить тільки встановити додаток Blynk. Далі, простими рухами, досить зручно і просто є можливість розміщувати такі елементи, як кнопки, слайдери, перемикачі, лампочки, графіки відображення та інше. У кожного елемента є можливість по налаштуванню нечисленних параметрів, але основа криється в прив'язці елементів управління або відображення до пінам фізичного пристрою. А самі піни, можуть бути як справжні, фізичними, а можуть бути і віртуальними.

На стороні пристрою досить тільки підключити бібліотеку, налаштувати зв'язок між вихідним кодом і реєстраційним кодом встановленої програми, і помістити в цикл обробник подій. Якщо додаток прив'язаний тільки до фізичних пінів, то більше і робити нічого не потрібно.

Так чому ж ще унікальний Blynk, крім як можливістю створити додаток для телефону за п'ять хвилин і зв'язати його з Arduino за додаткові п'ять? А унікальний він застосованою бізнес моделлю. У світі програмного забезпечення прийняті стандартні умови використання продуктів: Freeware (безкоштовно), Shareware (умовно безкоштовно, з тестовим періодом), Donationware (заплати, якщо сподобалося), платні продукти. Допускаються

різні комбінації, наприклад, для приватного використання продукт може бути безкоштовний, а корпоративний сектор зобов'язаний заплатити за кожну копію. Втім, існують і інші типи ліцензій, наприклад, безліч OpenSource, коли продукт розглядається як якась цеглинка вихідного коду доступного всім.

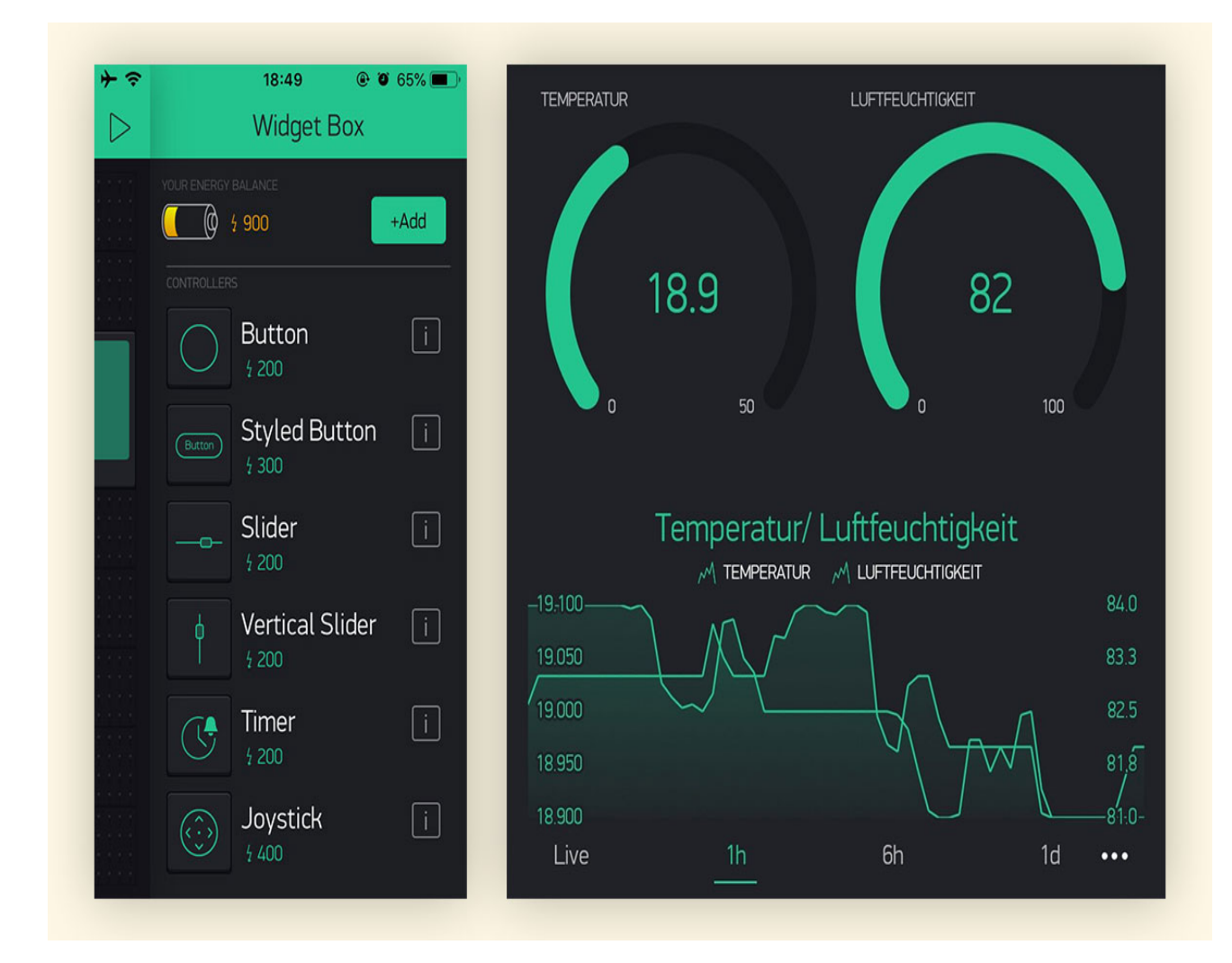

Рисунок 1.1 – Приклад загального вигляду додатку Blynk[10]

Особливості і переваги:

- Підтримка для всіх підтримуваних приладів і пристроїв;

- «Підключення до хмари за допомогою: USB, Adafruit CC3000, Official Arduino WiFi Shield, Official Ethernet Shield, ENC 28J60, ESP 8266(WiFi modem), SeeedStudio Ethernet Shield V2.0(W 5200), RN-XV WiFly, ESP 8266»[11];

- Набір простих у використанні віджетів;

- Пряма маніпуляція пінами, без написання коду;

- Простота інтеграції та можливість легко додати нові функціональні можливості, використовуючи віртуальні контакти;

- моніторинг даних історії по "History Graph" віджети;

- Пристрій-пристрою зв'язку з використанням мосту Widget;

- Надсилання повідомлення електронної пошти, твіт, пуш повідомлення і т.д.;

- На даний момент Blynk працює з наступними платами:

- Nano, Uno, Mini, Mega, Pro Mini, Pro Micro, YÚN (Bridge), Due;
- Raspberry Pi;
- Particle(ex Spark Core);
- ESP8266;
- TinyDuino(CC3000);

- Wicked WildFire(CC3000).[11]

### **3 Проектування системи контролю якості та android додатку**

#### **3.1 Вибір елементної бази для проектування приладу**

Велику роль в процесі проектування грає правильний вибір елементів для даного приладу, що задовольняють вимогам технічного завдання та безпеки на проектування. При підборі елементів необхідно враховувати зовнішні фактори впливу навколишнього середовища, що впливають на його точність і працездатність.

Для реалізації необхідні наступні елементи.

По-перше це плата ЕСП8266, яка є основним елементом конструкції. Вона найкраще підходить для створення різних пристроїв інтернет-речей. Модуль має змогу відправляти і отримувати інформацію в локальну мережу чи в мережу інтернет за допомогою Wi-Fi. Цей недорогий модуль часто використовується для створення системи розумного будинку і роботів Arduino, керованих на відстані.

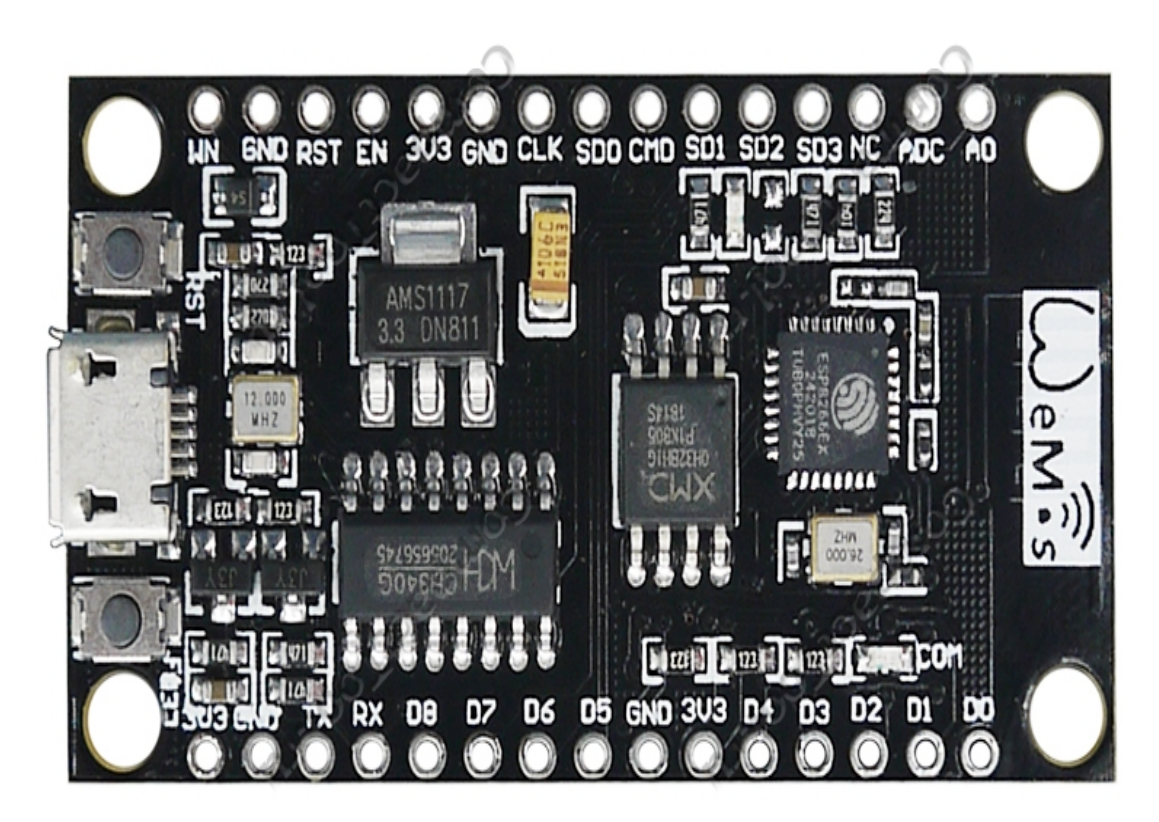

Рисунок 3.1 – загальний виглял плати ЕСП8266[12]

«Основні технічні характеристики модуля:

- Підтримує Wi-Fi протокол 802.11 b / g / n;
- Підтримувані режими Wi-Fi точка доступу, клієнт;
- Вхідна напруга 3,7 В 20 В;
- Робоча напруга 3В-3,6;
- Максимальний струм 220мА;
- Вбудований стек TCP / IP;
- Діапазон робочих температур від -40С до 130С;
- 80 МГц, 32-бітний процесор;
- Час пробудження і відправки пакетів 22МС;
- Вбудовані TR перемикач і PLL;

- Наявність підсилювачів потужності, регуляторів, систем управління живленням.»[12]

Переваги плати ЕСП8266.

- Наявність інтерфейсу UART-USB з роз'ємом micro USB дозволяє легко підключити плату до комп'ютера.

- Наявність флеш-пам'яті на 4 Мбайт.

- «Можливість оновлювати прошивку через USB.

- Можливість створювати скрипти на LUA і зберігати їх в файлової системі.[12]

Недоліки модуля є можливість виконувати тільки LUA скрипти, розташовані в оперативній пам'яті. Цього типу пам'яті мало, обсяг складає всього 20 Кбайт, тому написання великих скриптів викликає ряд труднощів. В першу чергу, весь алгоритм доведеться розділяти на лінійні блоки. Ці блоки необхідно записати в окремі файли системи. Всі ці модулі виконуються за допомогою оператора dofile.»[12-13]

Живлення плати здійснюється через вбудований micro USB роз'єм або від зовнішнього джерела напруги на 5 В підключеним до виводу VIN і GND. Так як, робочі напруга ЕСП8266 становить від 3 В до 3.6 В., на платі встановлений стабілізатор напруги AMS1117 з вихідною напругою 3.3 В і струмом до 600 мА. Для зручності і можливості підключення зовнішніх пристроїв (датчиків), додатково виведено 3.3 В на бічні контакти плати ЕСП8266 з позначенням 3V3.

«Роспіновка плати ЕСП8266.

Модуль V3 має 11 контактів введення-виведення загального призначення. Крім цього деякі з виводів володіють додатковими функціями:

- D1-D10 виводи з широтно-імпульсною модуляцією;
- D1, D2- виводи для інтерфейсу I²C / TWI;
- D5-D8 виводи для інтерфейсу SPI;
- D9, D10 UART;
- А0 вхід з АЦП.»[14]

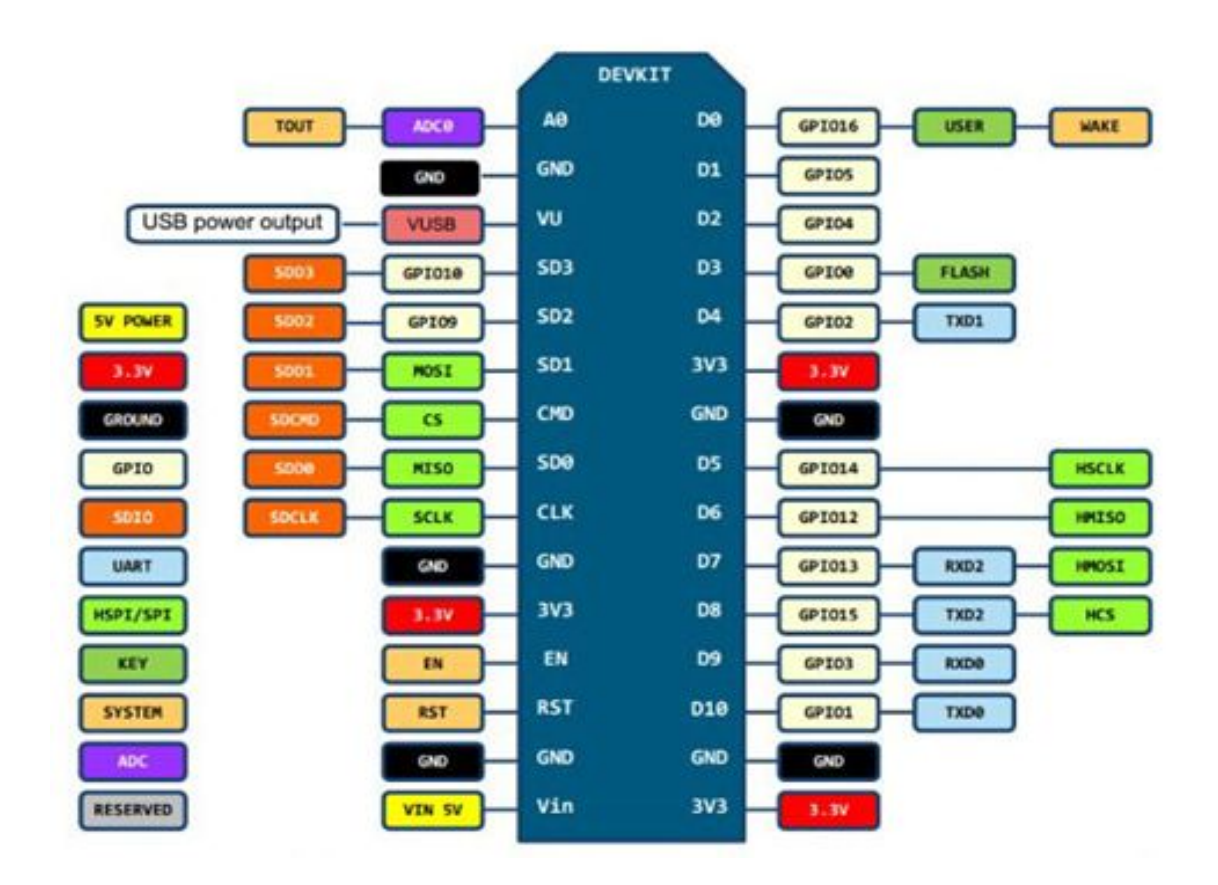

Рисунок 3.2 – Розпіновка плати ЕСП8266[14]

Також для проектування потрібний датчик температури DS18B20, який здатний зчитувати свідчення температури в діапазоні від -55 градусів Цельсію до +125 градусів Цельсію, для діапазону -10 до +85, похибка не перевищує 0,5 градуси, і має змогу передавати дані на керуючу плату всього через один пін. «У кожної мікросхеми DS 18B20 є унікальний серійний код довжиною 64 розряди, який дозволяє декільком датчикам підключатися на одну загальну лінію зв'язку, що дає можливість через один порт мікроконтролера обмінюватися даними з декількома датчиками, розподіленими на значній відстані один від одного. Режим дуже зручний для використання в системах екологічного контролю, вузлах устаткування, моніторингу температури в будівлях.»[14]

І використаємо резистор 0.25Вт 4.7 кОм 5%. Це вивідний резистор потужністю 0.25Вт з опором 4.7 кОм має відхилення 5%, і може бути рекомендований до застосування в електронних і професійних схемах, для монтажу на односторонні і двосторонні друковані плати.

- Максимальна потужність, що розсіюється: 0.25Вт;
- Опір: 4.7 кОм;
- Відхилення опору: 5%.

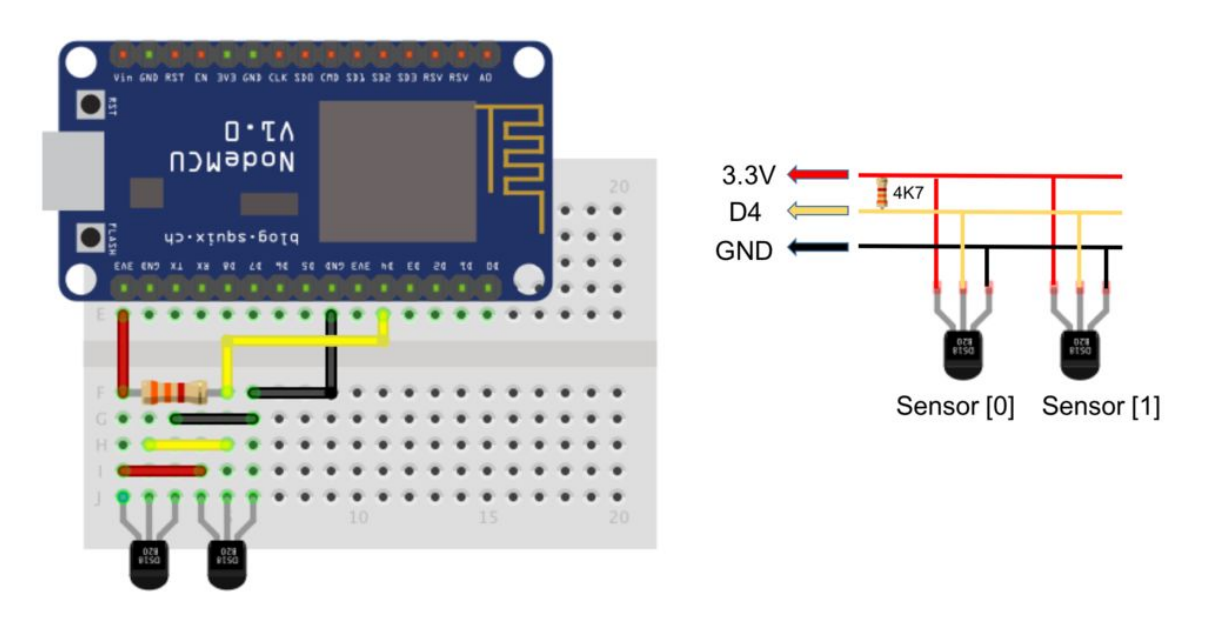

Рисунок 3.3 – Візуальна схема підключення датчиків до ЕСП8266

#### **3.2 Налаштування додатку Blynk**

Після того як ми встановили додаток Blynk на мобільний телефон потрібно провести налаштування. Почнемо з хмарного сервісу.

Хмарний сервер Blynk швидкий, чуйний і безкоштовний у використанні. Підключитися до пристрою Wi-Fi так само просто, як скопіювати згенерований код авторизації в ескіз Arduino і надати свої дані Wi-Fi. Використовувати електронну пошту потрібно тільки ту, до якої є можливість отримати доступ, оскільки саме туди будуть відправлятися токени авторизації. Тепер створюємо проект, вибираючи потрібну плату. Прилади тут підключаються через Wi-Fi, хоча також можливі підключення через Bluetooth, Ethernet і навіть GSM.[15]

Створюємо свій проект. Це автоматично відправить токен авторизації. Потім встановлюємо бібліотеки Blynk з веб-сайту Blynk для Arduino.

По-перше, переконаємося, що наш додаток оновлений і на ньому встановлений пакет build-essential:

sudo apt-get update

sudo apt-get upgrade

sudo apt-get install build-essential

Потім встановимо Node Package Manager:

sudo npm install -g npm

sudo npm install -g onoff

sudo npm install -g blynk-library

Є можливість перевірити, чи все працює, запустивши тестовий скрипт Blynk: blynk.js [YourAuthorizationTokenHere]

За умови, що все працює, це повинно виглядати так:

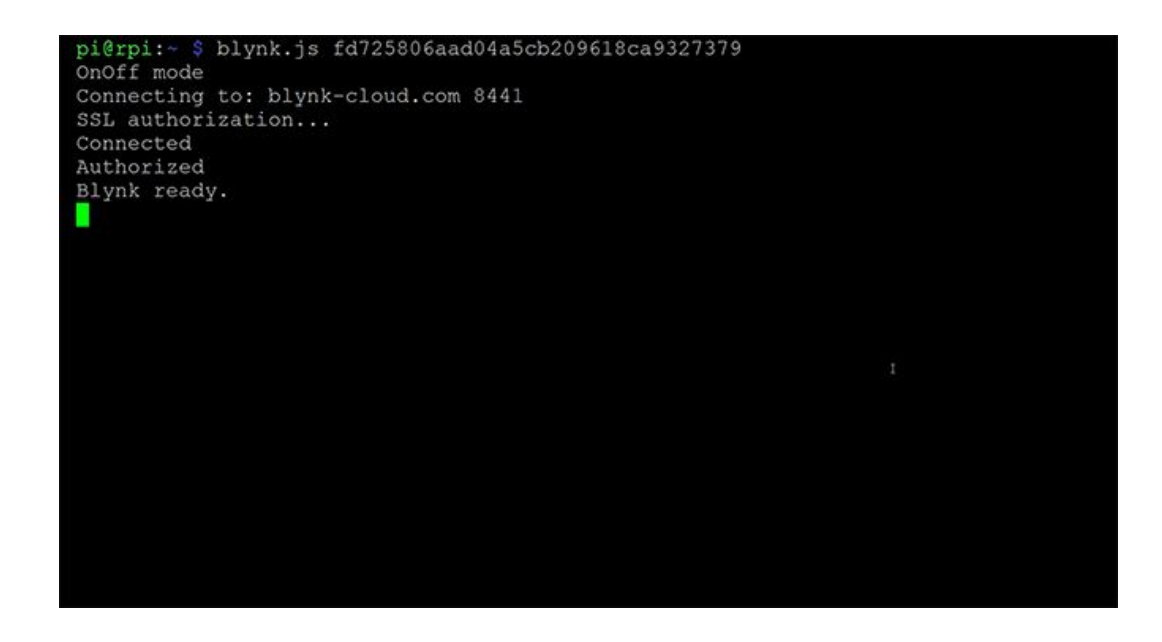

Рисунок 3.3 - Blynk тестовий скрипт

Далі при налаштуванні через мобільний додаток додаємо всі необхідні компоненти, тобто графік і датчики, які підключаємо разом для виведення інформації на екран, як показано на наступних рисунках.

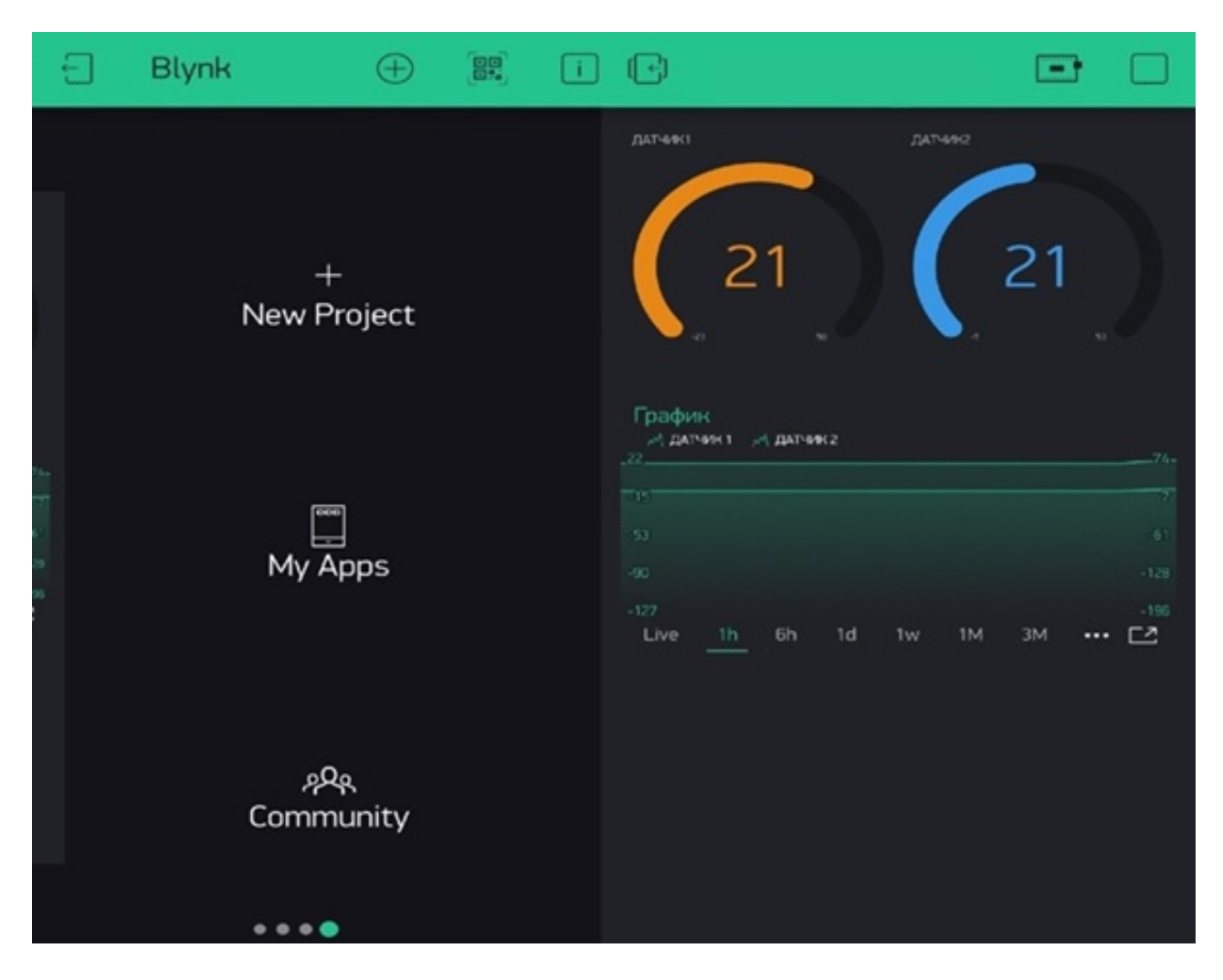

Рисунок 3.4 – Головне вікно відображеня в Blynk

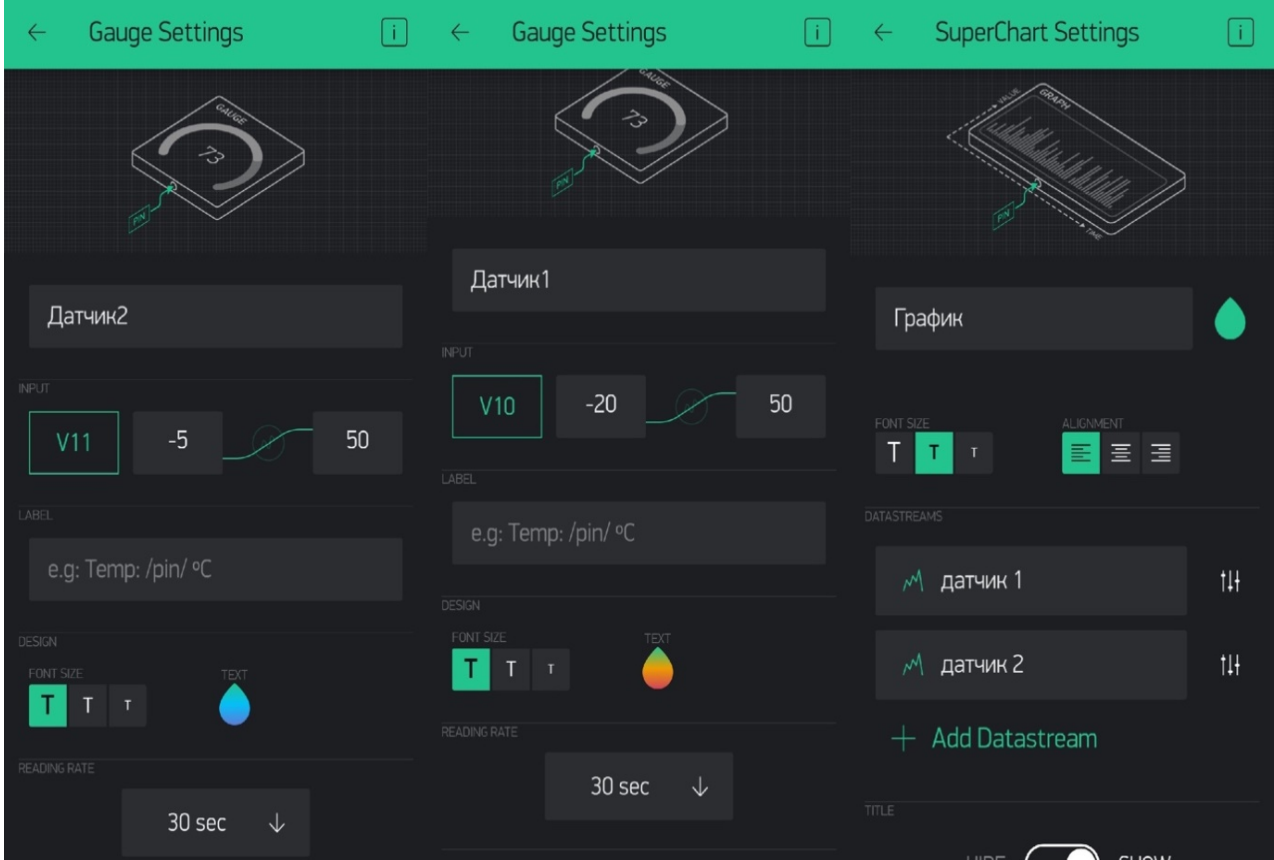

Рисунок 3.5 – Меню налаштування візуального відображення і підключення

# **3.3 Моделювання програмного коду**

/\* ESP & Blynk \*/ #include <ESP8266WiFi.h> #include <BlynkSimpleEsp8266.h> #define BLYNK\_PRINT Serial

/\* Blynk credentials \*/ char auth[] = "6pT26F1f8A769rqURiLM0DllGQcqKtnA";

/\* WiFi credentials \*/ char ssid $[]$  = "netis C47156"; char pass[] = "135792468";

/\* TIMER \*/ #include <SimpleTimer.h> SimpleTimer timer;

/\* DS18B20 Temperature Sensor \*/ #include <OneWire.h> #include<DallasTemperature.h> #define ONE\_WIRE\_BUS 2 // DS18B20 підключаємо на D4 на платі

```
OneWire oneWire(ONE_WIRE_BUS);
DallasTemperature DS18B20(&oneWire);
int temp_0;
int temp_1;
void setup()
{
  Serial.begin(115200);
  Blynk.begin(auth, ssid, pass);
  DS18B20.begin();
  timer.setInterval(1000L, getSendData);
  Serial.println(" ");
  Serial.println("Testing Dual Sensor data");
}
void loop()
{
  timer.run(); // Initiates SimpleTimer
  Blynk.run();
}
```

```
/***************************************************
* Send Sensor data to Blynk
**************************************************/
```

```
void getSendData()
```

```
{
```
DS18B20.requestTemperatures();

```
temp 0 = DS18B20.getTempCByIndex(0); // Sensor 0 покази для датчика 1 в
градусах Цельсія
```

```
temp 1 = DS18B20.getTempCByIndex(1); // Sensor 0 покази для датчика 2 в
градусах Цельсія
```

```
Serial.print("Temp_0: ");
Serial.print(temp_0);
Serial.print(" oC. Temp_1: ");
Serial.print(temp_1);
 Serial.println(" oC");
```
Blynk.virtualWrite(10, temp 0); //показ інформації на віртуальний пін V10 Blynk.virtualWrite(11, temp  $1$ ); //показ інформації на віртуальний пін V11 }

#### **Висновки**

У кваліфікаціній роботі було поставлене завдання спроектувати систему контролю надання температури з моніторингом у реальному часі за допомогою мобільного додатку.

У ході роботи було проведено детальний аналіз предметної області, у результаті якого було визначено вимоги до системи та способи її застосування.

В аналітичній частині дипломної роботи було обґрунтовано вимоги до системи та обрано засоби її реалізації.

У проектній частині дипломної роботи для даної системи було спроектовано модель android-додатку, яка і буде відображати для користувача всю необхідну інформацію у зручному та зрозумілому вигляді.

Після цього було розроблено систему з використанням сучасних технологій і засобів. Тому даний проект може дати дуже великі можливості для подальшої реалізації в зібранні інформації для статистичних графіків, а також в більших проектах моніторингу у реальному часі.

#### **Список використаних джерел**

1. Експлуатація теплових установок і мереж. – [Електронний ресурс]. – http://bib.convdocs.org/v13694/правила технічної експлуатації теплових уста новок *і* мереж?раде=2.

2. Конкурентне теплопостачання. - [Електронний ресурс] https://saee.gov.ua/uk/content/konkurentne-teplopostachannya.

3. Комплексная автоматизация теплопунктов и котельных на базе ПТК «Деконт». Примеры решений. – [Електронний ресурс]. http://dep.ru/introduction/teplosnabzhenie/kompleksnaya-avtomatizatsiyateplopunktov-i-kotelnykh-na-baze-ptk-dekont/.

4. Пуллман Г., Баотонг Ж. Розробка веб додатків у 21-му столітті: Роутледж: Амітвіл, 2016. 135 с. URL: https://ebookcentralproquestcom.ezpxy.fanshawec.ca.

5. Сіошансі Ф. Розумна сітка: впровадження ефективної та відновлюваної енергії : Елсвайер Саенс Техно : Сан Дієго, 2011. 209 с. URL: https://ebookcentral-proquest-com.ezpxy.fanshawec.ca. Дінсер І. Оптимізація енергетичних систем : Корпорація Джон Віллей енд Сонс : Нью Йорк, 2017. 94 с. URL: https://ebookcentral-proquestcom.ezpxy.fanshawec.ca.

6. Опалення виробничих приміщень і промислових будівель, повітряне опалення сільськогосподарських об'єктів – [Електронний ресурс]. – https://ick.ua/ua/grantech/kotelnoe-oborudovanie/heating-of-manufacturingfacilities-and-public-buildings/.

7. Вимоги до опалення, вентиляції та кондиціювання повітря – [Електронний ресурс]. – http://ifreestore.net/4643/89/.

8. Тепловий пункт. – [Електронний ресурс]. – https://uk.wikipedia.org/wiki/Тепловий\_пункт.

9. Опалення виробничих приміщень і промислових будівель, повітряне опалення сільськогосподарських об'єктів. – [Електронний ресурс]. –

https://ick.ua/ua/grantech/kotelnoe-oborudovanie/heating-of-manufacturingfacilities-and-public-buildings/.

10. Языки програмирования. Процессы в linux. – [Електронний ресурс]. – https://www.life-prog.ru/ukr/view\_linux.php?id=4.

11. Blynk для Ардуино. – [Електронний ресурс]. – https://4pda.ru/forum/index.php?showtopic=818763&st=320.

12. Державні будівельні норми. - [Електронний ресурс]. http://kbu.org.ua/assets/app/documents/dbn2/96.pdf.

13. Теплоизмерительные приборы. – [Електронний ресурс] https://studfile.net/preview/7212591/page:10/.

14. Arduino. Все про Arduino. – [Електронний ресурс] https://all-arduino.ru/.

15. Схема, поключение, описание устройства. – [Електронний ресурс] - https://arduinomaster.ru/platy-arduino/plata-arduino-uno/.